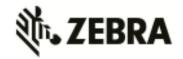

### WiNG 5.8.1.0-012R Release Notes

| 0  | verview                                                                                            | 1  |
|----|----------------------------------------------------------------------------------------------------|----|
| 1. |                                                                                                    |    |
| 2. |                                                                                                    |    |
| 3. | · ·                                                                                                |    |
|    | 3.1 Important Notes on Upgrade / Downgrade                                                         | 4  |
|    | 3.2 Upgrade/Downgrade Matrix                                                                       |    |
|    | 3.3 Upgrade/Downgrade Procedure for WLAN Controllers                                               | 8  |
|    | $3.4\ Upgrade/Downgrade\ Procedure\ for\ dependent\ APs\ connected\ to\ RFS\ controllers$ – AP 650 | 9  |
|    | 3.5 Device upgrade options                                                                         | 9  |
|    | 3.6 Auto Upgrade                                                                                   | 10 |
|    | 3.7 AutoInstall                                                                                    | 10 |
| 4. | Firmware Upgrade/Downgrade – Independent APs                                                       | 11 |
|    | 4.1 Important Notes on Upgrade / Downgrade                                                         | 11 |
|    | 4.2 Upgrade/Downgrade Matrix                                                                       | 12 |
|    | 4.3 AP Upgrade/Downgrade Procedure                                                                 | 13 |
|    | 4.4 AutoInstall                                                                                    | 13 |
| 5. | Important Notes                                                                                    | 13 |
| 6. | DFS Tables, Sensor and Radio Share                                                                 | 30 |
| 7. | Vulnerability updates                                                                              | 31 |
| 8. | Issues Fixed                                                                                       | 33 |
| 9. |                                                                                                    |    |
|    |                                                                                                    |    |

### Overview

WiNG 5.8.1 is a maintenance release that continues to build on the innovative WiNG 5 architecture across the Zebra Technologies 802.11n and 802.11ac Enterprise WLAN portfolio and provides enhancements and critical fixes for customer reported issues.

#### Notes:

- WiNG 5.8.1 removes support for controller VM capable images.
- WiNG 5.8.1 has support for new NAND chipset for AP 8122, AP 8132, AP 8163, AP 8222 and AP 8232 platforms.
  - Important: AP with new NAND cannot be downgraded to version below v5.8.1.
- WiNG 5.8.1 changes RAID config for NX 9600 platform to RAID 10 to improve performance when running nSight.

Important: NX 9600 manufactured with WiNG 5.8.1 or above will have RAID 10 configured by default. RAID configuration will not change when upgrading to WiNG 5.8.1 or above from WiNG 5.5.6 or WiNG 5.8.

### 1. Platforms Supported

WiNG 5.8.1 supports the following platforms with the corresponding firmware images.

Note: RFS 4011 and NX 9000 are end of life. No new images will be released or supported for those platforms.

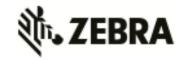

| Controller Platform                                          | Firmware Image                                          |  |
|--------------------------------------------------------------|---------------------------------------------------------|--|
| RFS 4000                                                     | RFS4000-5.8.1.0-012R.img, RFS4000-LEAN-5.8.1.0-012R.img |  |
| RFS 6000 RFS6000-5.8.1.0-012R.img, RFS6000-LEAN-5.8.1.0-012R |                                                         |  |
| RFS 7000                                                     | RFS7000-5.8.1.0-012R.img, RFS7000-LEAN-5.8.1.0-012R.img |  |
| NX 9500/ NX9510                                              | NX9000-5.8.1.0-012R.img                                 |  |
| NX 9600 / NX 9610                                            | NX9600-5.8.1.0-012R.img                                 |  |
| NX 75XX                                                      | NX7500-5.8.1.0-012R.img, NX75XX- LEAN-5.8.1.0-012R.img  |  |
| NX 5500                                                      | NX5500-5.8.1.0-012R.img, NX5500-LEAN-5.8.1.0-012R.img   |  |
| NX 45XX/ NX 65XX                                             | NX65XX-5.8.1.0-012R.img                                 |  |

| Virtual Platform                 | Firmware Image                                          |
|----------------------------------|---------------------------------------------------------|
| VX 9000–production iso/img image | VX9000-INSTALL-5.8.1.0-012R.iso, VX90005.8.1.0-012R.img |
| VX 9000 – demo iso image         | VX9000-DEMO-INSTALL-5.8.1.0-012R.iso <sup>1</sup>       |

Note 1: The VX demo image is a 60-day trial image of the VX-9000 software VM that can be used for demos and in the lab environments. This image does not need any additional licenses; it comes with 16 AAP licenses built-in. There is no migration from the demo image to the production image.

| WiNG Express Manager | Firmware Image                   |  |
|----------------------|----------------------------------|--|
| NX 5500E             | NX5500E-5.8.1.0-012R.img         |  |
| NX 7510E             | NX7500E-5.8.1.0-012R.img         |  |
| VX 9000E             | VX9000E-INSTALL-5.8.1.0-012R.iso |  |

| AP Platforms                      | Firmware Image                                                 |  |  |
|-----------------------------------|----------------------------------------------------------------|--|--|
| Dependent APs                     |                                                                |  |  |
| AP 621                            | AP621-5.8.1.0-012R.img (included in all Controller images)     |  |  |
| AP 622                            | AP622-5.8.1.0-012R (included in all Controller images)         |  |  |
| AP 650                            | AP650-5.8.1.0-012R.img (included in all Controller images)     |  |  |
| Independent /Adaptive APs         |                                                                |  |  |
| AP 6511 / AP 6511E                | AP6511-5.8.1.0-012R.img (included in NX controller images)     |  |  |
| AP 6521 / AP 6521E                | AP6521-5.8.1.0-012R.img (included in all Controller images)    |  |  |
| AP 6522 / AP 6522E                | AP6522-5.8.1.0-012R.img (included in all Controller images)    |  |  |
| AP 6532                           | AP6532-5.8.1.0-012R.img (included in all Controller images)    |  |  |
| AP 6562 / AP 6562E                | AP6562-5.8.1.0-012R.img (included in all Controller images)    |  |  |
| AP 7131 / AP7161 / AP 7181        | AP71XX-5.8.1.0-012R.img (included in NX controller images)     |  |  |
| AP 7532                           | AP7532-5.8.1.0-012R.img (included in the NX controller images) |  |  |
| AP 7522 / AP 7522E                | AP7522-5.8.1.0-012R.img (included in the NX controller images) |  |  |
| AP 7562                           | AP7562-5.8.1.0-012R.img (included in the NX controller images) |  |  |
| AP 7502 / AP 7502E                | AP7502-5.8.1.0-012R.img (included in the NX controller images) |  |  |
| AP 8132 / AP 8122 / AP 8163       | AP81XX-5.8.1.0-012R.img (included in NX controller images)     |  |  |
| AP 8222 / AP 8232                 | AP82XX-5.8.1.0-012R.img (included in NX controller images)     |  |  |
| Independent /Adaptive Wall Switch |                                                                |  |  |
| ES 6510                           | AP6511-5.8.1.0-012R.img (ES 6510 uses AP 6511 image)           |  |  |

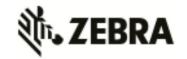

### 2. New Features in WiNG5.8.1

WiNG 5.8.1 introduces support for following new features:

### New antenna support for AP 7532 and AP 7522

WiNG 5.8.1 adds support for new patch, polarized and dipole antennas for AP 7532 and AP 7522 certified for US, EU and CA regulatory domains. Please refer to new antenna guide posted on support site.

### **New IL SKUs**

WiNG 5.8.1 adds support for following new IL SKUs – AP-7502-67030-IL and AP-7532-67030-IL.

### **SWiFT UI Enhancements**

- Ability to add additional IP address fields for SNMP trap receiver and for external Radius Server
- Added option to upload firmware from local file directory. Limitation: This feature in 5.8.1 only available on AP 7532, 7522, 7522E and NX7500E
- Ability to hide SSID
- Ability to debug configuration (ability to see running configuration in CLI format)
- Ability to auto populate SSID when creating Radius policy, if multiple SSIDs exist, a drop down list will be provided to select an SSID
- Ability to override default gateway on individual access points
- Default firewall policy is now consistent between Express Manager and Express APs
- Access to only show CLI mode (no configuration allowed) for WiNG Express products
- Ability to select 802.11 standards (or 802.11 rates) for access point performance setting
- Ability to change MiNT MTU. Default MiNT MTU for Express APs was changed to 1300 bytes

### **Captive Portal Enhancements**

WiNG 5.8.1 adds support for a ghost-ip url (for e.g: http://1.1.3/) that can be used to trigger a one-time redirect on demand. Customer will be able to trigger this url from a mobile app to derive location information from the wireless infrastructure so that the app can be localized to a particular store/region/brand.

WiNG 5.8.1 introduces the ability to capture the captive portal debugging logs remotely using WING remote-debug infrastructure.

Remote debug logs include captive portal client redirection, authentication and roaming scenarios. Logs can be captured from multiple remote APs (or) from a rf-domain using single remote debug command from the controller.

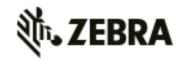

### **L2TPV3 Fast Failover Enhancements**

L2TPv3 Fast failover feature will allow forming simultaneous tunnels with primary (active) and secondary (inactive) peers to allow for fast transition from one tunnel to another to minimize data loss.

Important: Not supported on AP 6511, 6521, AP 6532.

### **Factory reset Enhancements**

WiNG 5.8.1 adds the ability to perform a device "factory-reset process" from the controller. When the command is triggered from the controller, it performs the following steps in sequential order:

"no device <mac-address>" on the controller - to remove the configuration entry for that device from the controller so that it goes through auto-provisioning again or requires the device configuration entry to be added manually

### **Upgrade Enhancements**

WiNG 5.8.1 adds ability to trigger firmware upgrade from an external url or dhcp vendor options on demand from the controller for adopted devices or on devices in an rf-domain. The user will be able to avoid pushing the file over the WAN and use a previously downloaded file that is locally available at the remote rf-domain.

#### **SSH key Enhancements**

WiNG 5.8.1 adds ability to import SSH Client Keys onto a WiNG device. This will allow remote SSH logins to be performed from a trusted host without having to accept the key verification

### 3. Firmware Upgrade / Downgrade – Controllers and Dependent APs

#### 3.1 Important Notes on Upgrade / Downgrade

- WiNG 5.8.1 changes default RAID configuration for NX 9600 from RAID 5 to RAID 10 to improve performance. Note: RAID configuration cannot be changed upon upgrade or downgrade.
  - NX 9600 controllers manufactured with v5.8.1 or above will have RAID 10 configured. NX 9600 controllers manufactured with v5.5.6 will have RAID 5 configured. RAID configuration can only be changed by authorized Zebra personal.
- 2. DHCP Vendor Class changes
  - DHCP Vendor Class Identifier has been changed in WiNG 5.7.1 and later to use "Wing" instead of Motorola (5.7)/Zebra (5.5.6) to be consistent with rest of re-branding changes, e.g. WingAP.AP7532, WingAP8132, WingRFS.RFS4000 and etc.
  - Note: DHCP vendor class should be modified on DHCP servers prior to upgrading APs.

<sup>&</sup>quot;erase startup-configuration" on that device

<sup>&</sup>quot;reload" on that device

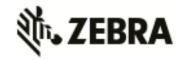

3. When downgrading from WiNG 5.7.2 (or newer) to WiNG 5.7.1 (or older), the SNMP trap host configuration will need to be re-applied due to the newly introduced encrypted community string option.

v5.7.2 (or newer):

(config-management-policy-default)#snmp-server host 1.1.1.1 v2c community?

- 0 Enter a clear text trap community name
- 2 Enter an encrypted trap community name

WORD Enter Trap Community Name

v5.7.1 (or older):

(config-management-policy-default)#snmp-server host 1.1.1.1 v2c community ? WORD Enter Trap Community Name

- 4. When downgrading an RFS 4000 from WiNG 5.8 to WiNG 5.7, the user first needs to downgrade the RFS 4000 to WiNG 5.7.2 before moving to WiNG 5.7.
- 5. Prior to upgrading to WiNG 5.7.1 or above if you have Onboard-Radius Server with LDAP Authentication configured, please note the following:

"(sAMAccountName=%{Stripped-User-Name:-%{User-Name}})" – is not supported. "(sAMAccountName=%{Stripped-User-Name})" – is supported.

Configurations using "(sAMAccountName=%{Stripped-User-Name:-%{User-Name}})" need to be updated to "(sAMAccountName=%{Stripped-User-Name})" prior to performing the upgrade process.

- 6. When downgrading from WiNG 5.8 to WiNG 5.5.5 or WiNG 5.5.4 on AP 7532/7522, the user needs to apply patch AP75XX-CPU-Bringup-1.0.patch.
  - AP 7532/7522 running wing 5.5.6/5.7.x has an updated kernel version and the patch is required when the AP downgrades to a firmware with a prior kernel version. Steps to apply the patch:
  - Load the kernel patch for AP7532/7522 device models on controller using device-upgrade load-image option:
    - "device-upgrade load-image ap7522 tftp://<server ip address >/AP75XX-CPU-Bringup-1.0.patch"
  - Execute "device-upgrade all force no-reboot" from the controller to upgrade the APs with the patch.
  - Use "boot system primary" or "boot system secondary" based on the WiNG 5.5.5/5.5.4 image location on the APs and reload the APs from the controller.
- 7. When downgrading from WiNG 5.8.x to a version prior to WING 5.4.x through rf-domain, the user needs to downgrade without reloading APs and then do a manual reload on the rf-domain. The following are the CLI commands for this procedure:

device-upgrade rf-domain <RF domain name> all no-reboot  $\dots$  this downgrades all APs (including the RF domain manager) without rebooting them

reload on <RF domain name> ... this reboots the entire RF domain.

Staggered reboot option is not supported in this downgrade scenario.

8. AP 622 v5.2.3.0-008R must be first upgraded to v5.2.3.0-040R before it can be upgraded to v.5.8.

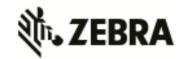

- 9. Firmware upgrades can take several minutes; aborting an update by removing power may damage the AP or controller. Please allow time for devices to complete the upgrade. Where APs are powered through PoE connections to WLAN controllers, the controller needs to stay up during the upgrade process.
- 10. Both the controller and the AP should be upgraded to the same versions a firmware mismatch can cause network disruptions and should be avoided. When upgrading, the controllers should be upgraded first and then the APs. When downgrading, the APs should be downgraded first, and then the controller.
- 11. In Virtual Controller deployments, APs running version 5.4.x will not adopt to a virtual controller running WiNG v5.8. First upgrade APs to WiNG v5.8 (manually) and then upgrade the Virtual Controller. New APs need to be upgraded to 5.5.x manually before connecting to a WiNG 5.8 Virtual Controller network.
- 12. Downgrade to WiNG 4 is not recommended in countries following ETSI regulations as WiNG 4 is not compliant with current ETSI DFS regulations.

### 3.2 Upgrade/Downgrade Matrix

This section documents allowed upgrade/ downgrade combinations. Please ensure that the controller and AP are on the same WiNG version after the upgrade is complete.

| Dependent/Adaptive with the RFS controller | Upgrade from                        | Downgrade to                        | Notes                                                                                                   |
|--------------------------------------------|-------------------------------------|-------------------------------------|----------------------------------------------------------------------------------------------------|
| RFS + AP 650                               | v4.3.x onwards<br>on the controller | v4.3.x onwards on<br>the controller | AP 650 image is contained within the controller image                                                   |
| RFS + AP 7131/AP 7131N                     | v4.1.1 onwards<br>on the AP         | v4.1.1 onwards on<br>the AP         | AP 7131/AP 7131N<br>v5.x image is not<br>within the controller                                          |
|                                            | v4.3.x onwards on the controller    | v4.3.x onwards on the controller    | image                                                                                                   |
| RFS + AP 6532                              | v5.1 onwards                        | v5.1 onwards                        | AP 6532 image is contained within the controller image                                                  |
| RFS + AP 6511                              | v5.1 onwards                        | v5.1 onwards                        | AP 6511 image is not contained within the controller image                                              |
| RFS + ES 6510                              | v5.4 and higher                     | v5.4 and higher                     | ES 6510 uses the same image file as the AP 6511. The image is not contained within the controller image |
| RFS 4011 with AP 650                       | v5.1 onwards                        | v5.1 onwards                        | J                                                                                                    |

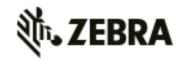

| Dependent/Adaptive with the RFS controller                                        | Upgrade from                       | Downgrade to                       | Notes                                                                                                    |
|-----------------------------------------------------------------------------------|------------------------------------|------------------------------------|----------------------------------------------------------------------------------------------------|
| RFS/NX 9XXX + AP 7181  Controllers need to be on 5.4 to be able to adopt AP 7181. | v5.4 onwards                       | v5.4 onwards                       | Controller assistance is not available for upgrade from 3.2.2 to 5.4. This can be performed standalone or with Wireless Manager. |
| RFS/NX 9XXX + AP 7161                                                             | v5.1.1, v5.1.4,<br>v5.2 onwards    | v5.1.1, v5.1.4, v5.2<br>onwards    |                                                                                                    |
| RFS/NX 9XXX + AP 6521/AP<br>621                                                   | v5.2 onwards                       | v5.2 onwards                       | AP 6521 image is contained within the controller image                                                                           |
| RFS/NX 9XXX + AP 6522                                                             | v5.4 onwards                       | v5.4 onwards                       | AP 6522 image is contained within the controller image                                                                           |
| RFS/NX 9XXX + AP 6562                                                             | v5.4.4 onwards                     | v5.4.4 onwards                     | AP 6562 image is contained within the controller image                                                                           |
| RFS/NX 9XXX + AP 622                                                              | v5.2.3, v5.2.13 or 5.4 and higher. | v5.2.3, v5.2.13 or 5.4 and higher. | AP 622 image is contained within the controller image. WiNG 5.3.x does not support AP 622                                        |
| NX 45XX/NX 65XX + AP 7131,<br>AP 6532, AP 650, AP 6511, AP<br>6521, AP 621        | v5.2.4, 5.4.2 and<br>higher        | v5.2.4                             | AP images are contained within the controller image                                                                              |
| NX 45XX/NX 65XX + AP 7181,<br>AP 7161, AP 6522, AP 622, AP<br>6562, AP 8132       | v5.4.4 and higher                  | v5.4.4                             | AP images are contained within the controller image                                                                              |
| RFS/ NX + AP 8132                                                                 | v5.2.6, 5.4.2 and<br>higher        | v5.2.6, 5.4.2 and<br>higher        | AP 8132 image is not within the RFS controller image, but is contained within NX controller image                                |
| RFS/ NX + AP 82XX                                                                 | v5.5.3 and higher                  | v5.5.3 and higher                  | AP 82XX image is not within the RFS controller image, but is contained within NX controller image                                |
| RFS/ NX + AP 8122                                                                 | v5.5.2 and higher                  | v5.5.2 and higher                  | AP 8122 image is not within the RFS controller image, but is contained within NX controller image                                |
| NX7500                                                                            | v5.5.2 and higher                  | v5.5.2 and higher                  | Note: WiNG 5.6<br>doesn't support NX<br>7500.                                                                                    |

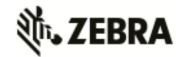

| Dependent/Adaptive with the RFS controller                                                            | Upgrade from                                | Downgrade to                                | Notes                                                                                                    |  |
|----------------------------------------------------------------------------------------------------|---------------------------------------------|---------------------------------------------|----------------------------------------------------------------------------------------------------|--|
| RFS/NX + AP 7532/AP 7522                                                                              | v5.5.3.1 and<br>higher, excluding<br>v5.6.x | v5.5.3.1 and<br>higher, excluding<br>v5.6.x | AP image is contained within the NX controller image in v5.5.4                                              |  |
| RFS/NX + AP 7562                                                                                      | v5.7.1 and higher                           | v5.7.1 and higher                           | AP image is contained within the NX controller image in v5.7.1                                              |  |
| RFS/NX + AP 7502                                                                                      | v5.5.4.1 and<br>higher, excluding<br>v5.6.x | v5.5.4.1 and<br>higher, excluding<br>v5.6.x | AP image is contained within the NX controller image in v5.5.5                                              |  |
| RFS/ NX + AP 8163                                                                                     | v5.6 and higher                             | v5.6 and higher                             | AP 8163 images are not within the controller image                                                          |  |
| VX + all supported APs                                                                                | v5.6 and higher                             | v5.6 and higher                             |                                                                                                    |  |
| NX 7510E/VX 9000E/NX 5500E<br>+ AP 6511E / AP 6521E / AP<br>6522E / AP 6562E / AP 7502E /<br>AP 7522E | v5.5.3 and higher                           | -                                           | NX 7510E and VX<br>9000E are supported<br>starting with v5.7<br>NX 5500E is supported<br>starting with v5.8 |  |
| NX 96XX                                                                                               | v5.5.6 and higher                           | v5.5.6                                      | NX 96XX is not supported with v5.6.x and v5.7.x                                                             |  |
| NX 5500 v5.8                                                                                          |                                             | v5.8                                        | NX 5500 is supported starting with 5.8                                                                      |  |

### 3.3 Upgrade/Downgrade Procedure for WLAN Controllers

Customers upgrading from an earlier WiNG 5 release not requiring ONEVIEW, the procedure is the same as before.

Customers using ONEVIEW in WiNG 5.5, please see the WiNG 5.5 training for details of upgrade/downgrade. *Note in particular the use of the "Lean Controller image" which does not include AP image*s – since the controller image size is now significantly larger than WiNG 5.4.x release. The method described in this section uses the Command Line Interface (CLI) procedures. To log into the CLI, either SSH, Telnet or serial access can be used.

**IMPORTANT**: Always create config back-up before upgrade.

- 1. Copy the RFSX000-5.8.X.X-0XXR.img or NXXX00-5.8.X.X-0XXR.img to your tftp/ftp server.
- 2. Use the —upgrade ftp://<username>:<password>@<ip address of server>/<name of file>, or —upgrade tftp://<ip address of server>/<name of file> command from CLI or Switch->Firmware-

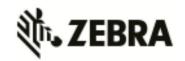

**>Update Firmware** option from the GUI. You may need to specify the username and password for your ftp server.

3. Restart the controller. From CLI the command is —reload.

### 3.4 Upgrade/Downgrade Procedure for dependent APs connected to RFS controllers – AP 650

Note: If upgrading from any of the following releases 4.x, 5.0.x, 5.1.x, 5.2.0.x, 5.2.1.x, 5.2.3.x, 5.2.4.x, 5.2.6.x, 5.2.11.x, 5.2.12.x, 5.2.21.x or 5.3.x, you need to upgrade to 5.2.13 or 5.4.x before upgrading to 5.8

A WiNG 5.x controller can upgrade an AP 650 running 4.x code to 5.x using the WISPe upgrade. This capability is enabled using "legacy-auto-update" command for the controller, either under the device or profile. The controller will first adopt the access point using the standard WISPE protocol messages (just as a 4.x controller would adopt it) and then download the new image to it, which would convert the AP to WiNG 5.x version of code.

<u>Legacy-auto-update is enabled by default.</u> If legacy-auto-update is disabled, use the following CLI instructions to enable the Legacy-auto-update feature:

rfs4000-22A136#configure terminal

Enter configuration commands, one per line. End with CNTL/Z.

rfs4000-22A136(config)#profile rfs4000 default-rfs4000

rfs4000-22A136(config-profile-default-rfs4000)#legacy-auto-update

rfs4000-22A136(config-profile-default-rfs4000)#commit

rfs4000-22A136(config-profile-default-rfs4000)#

Important: In WiNG 5.4.x – please enable FTP server on the controller for legacy-auto-update to work.

#### 3.5 Device upgrade options

WiNG 5.x supports device firmware upgrade from the controller. For firmware upgrade through controller, firmware image needs to be loaded onto a controller and the same can be used for the upgrade of all the corresponding devices.

Available firmware on the controller can be checked using the below command:

nx9500-6C8647#show device-upgrade versions

If device firmware is not part of controller image, a new image can be uploaded using following command:

nx9500-6C8647# device-upgrade load-image

Once device firmware is loaded on the controller, below are the different options that are available for device firmware upgrade:

### Manual Upgrade

Firmware upgrade can be initiated on a single or a list of Aps using the below command.

nx9500-6C8647# device-upgrade ap71xx-16C7B4?

no-reboot No reboot (manually reboot after the upgrade)

reboot-time Schedule a reboot time upgrade-time Schedule an upgrade time

nx9500-6C8647# device-upgrade ap71xx all? force Force upgrade on all devices

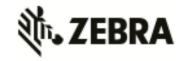

no-reboot No reboot (manually reboot after the upgrade)

reboot-time Schedule a reboot time

staggered-reboot Reboot one at a time without network being hit

upgrade-time Schedule an upgrade time

#### Scheduling Firmware upgrade

Firmware upgrade can be scheduled on a controller, that is upgrade time and reboot time can be configured. Firmware upgrade on the Aps follows the configured upgrade time.

nx9500-6C8647# device-upgrade all?

no-reboot No reboot (manually reboot after the upgrade)

reboot-time Schedule a reboot time

staggered-reboot Reboot one at a time without network being hit

upgrade-time Schedule an upgrade time

### Upgrade through RF Domain manager

Manual Firmware upgrade can be initiated through a domain manager

nx9500-6C8647# #device-upgrade rf-domain?

DOMAIN-NAME RF-Domain name

all Upgrade all RF Domains

containing Specify domains that contain a sub-string in the domain name

filter Specify additional selection filter

### 3.6 Auto Upgrade

Auto firmware upgrade can be enabled on the controller using the below command. When enabled, any AP with a firmware version different than the controller will be upgraded to the controller's version on adoption.

rfs4000-22A1B8(config-device-XXX)# device-upgrade auto

The number of concurrent firmware upgrades can be configured using the below command based on the bandwidth available between the controller and the Aps.

rfs4000-22A1B8(config-device-XXX)# device-upgrade count?

<1-20> Number of concurrent AP upgrades

Note: Auto upgrade on the APs always happens through the controller.

### 3.7 AutoInstall

AutoInstall in WiNG 5 works via the DHCP server. This requires the definition of Vendor Class and three sub-options that can be either sent separately, or under option 43:

Option 186 - defines the tftp/ftp server and ftp username, password information (IP address and protocol need to enter as a string: —ftp://admin:admin123@192.168.1.10||)

Option 187 - defines the firmware path and file name

Option 188 - defines the config path and file name

Autoinstall of firmware and autoinstall of configuration can be enabled or disabled. Ensure to enable "ip dhcp client request options all" on the VLAN interface which is being used to perform the above autoinstall.

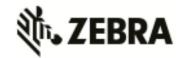

DHCP vendor class for platforms is noted below:

- WingRFS.RFS4000
- WingRFS.RFS6000
- WingRFS.RFS7000
- WingNX.NX4500
- WingNX.NX4524
- WingNX.NX6500
- WingNX.NX6524
- WingNX.NX7500
- WingNX.NX9000
- WingNX.VX
- WingNX.NX5500

### 4. Firmware Upgrade/Downgrade – Independent APs

### 4.1 Important Notes on Upgrade / Downgrade

- 1. WiNG 5.8.1 added support for new NAND chipset for AP 8122, AP 8132, AP 8163, AP 8222 and AP 8232. APs manufactured with new NAND cannot be downgraded to prior version.
- 2. When downgrading from WiNG 5.7.2 (or newer) to WiNG 5.7.1 (or older), the SNMP trap host configuration will need to be re-applied due to the newly introduced encrypted community string option.

v5.7.2 (or newer):

(config-management-policy-default)#snmp-server host 1.1.1.1 v2c community?

- 0 Enter a clear text trap community name
- 2 Enter an encrypted trap community name

WORD Enter Trap Community Name

### v5.7.1 (or older):

(config-management-policy-default)#snmp-server host 1.1.1.1 v2c community ? WORD Enter Trap Community Name

3. When downgrading from WiNG 5.8 to WiNG 5.5.5 or WiNG 5.5.4 on AP 7532/7522, the user needs to apply kernel patch **AP75XX-CPU-Bringup-1.0.patch**.

AP7532/AP7522 running wing 5.5.6/5.7.x has an updated kernel version and the patch is required when the AP downgrades to a firmware with a prior kernel version. Steps to apply the patch:

- Copy AP75XX-CPU-Bringup-1.0.patch to your tftp server.
- Apply the patch using upgrade command:
  - "upgrade tftp://<server ip address >/AP75XX-CPU-Bringup-1.0.patch"
- Use "boot system primary" or "boot system secondary" based on the WiNG 5.5.5/5.5.4 image location on the AP and reload.
- 4. Upon upgrade to v5.5.3 or above AP 6511, AP 6521, AP 6522, AP 6562 will have a new web UI.
- 5. When downgrading from WiNG 5.5.x to a lower WiNG 5.x version through rf-domain, the user needs to downgrade without reloading APs and then do a manual reload on the rf-domain. The following are the CLI commands for this procedure:

device-upgrade rf-domain <RF domain name> all no-reboot ... this downgrades all APs (including the RF domain manager) without rebooting them

reload on <RF domain name> ... this reboots the entire RF domain.

Staggered reboot option is not supported in this downgrade scenario.

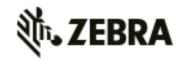

- 6. Firmware upgrades can take several minutes; aborting an update by removing power may damage the AP. Please allow time for devices to complete the upgrade.
- 7. Upgrade for AP 6532 from release prior to v5.2.13 directly to v5.4.x or later is NOT seamless and requires additional steps. AP should first be updated to any WiNG 5.2.13 image.
- 8. Downgrade to WiNG 4 is not recommended in countries following ETSI regulations as WiNG 4 is not compliant with current ETSI DFS regulations.

### 4.2 Upgrade/Downgrade Matrix

This section documents allowed upgrade/ downgrade combinations.

| Independent/Adaptive                                                  |                          |                   |                      |
|-----------------------------------------------------------------------|--------------------------|-------------------|----------------------|
| Access Point                                                          | Upgrade from             | Downgrade to      | Notes                |
| AP 6511 v5.1 onwards                                                  |                          | v5.1 onwards      |                      |
| ES 6510                                                               | v5.4 onwards             | v5.4 onwards      |                      |
| AP 6521                                                               | v5.2.x onwards           | v5.2.x onwards    |                      |
| AP 6522                                                               | v5.4 onwards             | v5.4 onwards      |                      |
| AP 6532                                                               | v5.1 onwards             | v5.1 onwards      | See Note 2           |
| AP 6562                                                               | v5.4.4 onwards           | v5.4.4 onwards    |                      |
| AP 7131                                                               | v4.1.1 onwards           | v4.1.1 onwards    |                      |
| AP 7161                                                               | v5.1.1 (adaptive)        | v5.1.1 (adaptive) |                      |
|                                                                       | v5.1.4 (adaptive)        | v5.1.4 (adaptive) |                      |
|                                                                       | v5.2 onwards             | v5.2 onwards      |                      |
| AP 7181                                                               | v5.4 onwards             | v5.4 onwards      | See Note 1.          |
| AP 7502                                                               | v5.5.5 onwards           | v5.5.5 onwards    | No support in v5.6.x |
| AP 7532/ AP 7522 v5.5.3.1 onwards                                     |                          | v5.5.3.1 onwards  | No support in v5.6.x |
| AP 7562                                                               | v5.7.1 onwards           | v5.7.1 onwards    |                      |
| AP 8132                                                               | v5.2.6, 5.4.2<br>onwards | v5.2.6            |                      |
| AP 8122                                                               | v5.5.2 onwards           | v5.5.2 onwards    |                      |
| AP 8222/AP 8232                                                       | v5.5.3 onwards           | v5.5.3 onwards    |                      |
| AP 8163                                                               | v5.6 onwards             | v5.6 onwards      |                      |
| AP 6511E / AP 6521E / AP<br>6522E / AP 6562E / AP<br>7502E / AP 7522E | V5.5.3 onwards           | V5.5.3 onwards    |                      |

#### Note:

- 1. AP 7181 WLAN Controller assistance is not available for upgrade from 3.2.3 to 5.4.x. This upgrade can be performed standalone or with Wireless Manager. The migration process will convert the necessary settings/configuration to maintain mesh connectivity. Please refer to section 4.3.3.
- 2. Note: If upgrading from any of the following releases 5.0.x, 5.1.x, 5.2.0.x, 5.2.1.x, 5.2.3.x, 5.2.4.x, 5.2.6.x, 5.2.11.x, 5.2.12.x, 5.2.21.x or 5.3.x, you need to upgrade to 5.2.13 or 5.4.x before upgrading to 5.5.x.

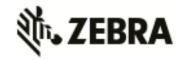

### 4.3 AP Upgrade/Downgrade Procedure

The method described in this section uses the Command Line Interface (CLI) procedures. To log into the CLI, either SSH, Telnet or serial access can be used.

- 1. Copy the APXXXX-5.8.X.X-0XXR.img to your tftp/ftp server.
- 2. Use the —upgrade ftp://<username>:<password>@<ip address of server>/<name of file>, or —upgrade tftp://<ip address of server>/<name of file> command from CLI or AccessPoint->Firmware->Update Firmware option from the GUI. You may need to specify the username and password for your ftp server.
- 3. Restart the Access Point. From CLI the command is —reload.

Note: WiNG 5.1.3 added support for the new NAND for AP 7131N. WiNG 5.1.4 added support for the new NAND for AP 7161. Hardware revs with the new NAND will be unable to downgrade below these versions or version 4.1.5 – as these support the new NAND, but previous versions do not.

Note: WiNG 5.5.2 added support for new NAND for AP 8XXX platforms. Downgrade to prior releases on hardware with new NAND will be prevented.

#### 4.4 AutoInstall

AutoInstall in WiNG 5 works via DHCP. This requires the definition of Vendor Class and three suboptions that can be either sent separately, or under option 43:

Option 186 - defines the tftp/ftp server and ftp username, password information (IP address and protocol need to be entered as a string: —ftp://admin:admin123@192.168.1.10||)

Option 187 - defines the firmware path and file name

Option 188 - defines the config path and file name

Autoinstall of firmware and autoinstall of configuration can be enabled or disabled. Ensure to enable "ip dhcp client request options all" on the vlan interface which is being used to perform the above autoinstall.

DHCP vendor class for platforms is noted below:

- WingAP.AP6511
- WingAP.AP6521
- WingAP.AP6522
- WingAP.AP6562
- WingAP.AP6532
- WingAP.AP7131
- WingAP.AP7161
- WingAP.AP7181
- WingAP.AP7502
- WingAP.AP7522
- WingAP.AP7532
- WingAP.AP7562

- WingAP.AP8122
- WingAP.AP8132
- WingAP.AP8222
- WingAP.AP8232
- WingAP.AP8163

### 5. Important Notes

### New in v5.8.1

1. Some mobile devices (Apple) that use LDAP EAP-TLS as primary means of authentication can fail authenticating to WiNG controller. Work around would be configure authentication type as PEAP-MSCHAPv2 on the controller when using LDAP.

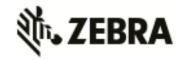

- AP7522, AP7532, AP7562, AP8232, AP 8222 and AP7502 do not support multiple SSIDs per BSSID due to restrictions enforced by the chipset/driver.
   WiNG 5.8.1 adds commit time validation for multiple SSIDs per BSS for AP 7522, AP 7532, AP 7562, AP 82xx and AP 7502 and will throw an error if misconfiguration is detected.
- 3. Adaptivity recovery on/off command gives the user ability to configure adaptivity recovery. When adaptivity recovery is turned off, if radio enters adaptivity mode then it will not switch channels. By default this feature is enabled..
- 4. WiNG 5.8.1 adds GUI support for psk key overrides per rf-domain.
- 5. LDAP chase referral has been disabled by default in all platforms to address memory and authentication related issues. It can be enabled if necessary under radius server policy.
- 6. If the CLI command "upgrade <URL> on <device-name>" is being used then please note it has been changed to "upgrade <URL> <device-name ...>".
- 7. Added additional filters to be used on rf-domain when remote-debug is done on rf-domain. Additional filters include area, floor, and containing field which takes a substring of hostname and selects devices matching that hostname string to run remote-debug.
- 8. WiNG 5.8.1 includes radar detection tuning improvements for AP 7532, AP 7522 and AP 7562.
- 9. Centralized EX3500 management : Changes/edits to ACL precedence may not get properly configured on the switch

### New in v5.8

- 1. WiNG 5.8 uses MongoDB database for Zebra NSight and Captive Portal data. Below are the best practice notes on DB operations and avoid conditions that lead to data loss:
  - [Note: Please refer to the "WiNG 5.8 Database/Cluster: Best practice guide" for detailed notes]
  - o The user is expected to use NTP to synchronize network time in their deployment.
  - o The user is encouraged to backup data on a regular basis to avoid any serious data loss.
  - The user is encouraged to configure database events in the system policy to log relevant events in the case of a database issue.
  - The user is encouraged not to disable the automatic backup of guest registration data on the internal file system [Guest Management->guest-database-backup enable].
  - The user must avoid reloading the controller while backup/restore operations or the cluster election process are in progress.
  - o If reload prompt notifies the database is not stable, there could be: Cluster election in process, Cluster member synching database, Database backup/restore in process or some other error condition.

To determine the prompt notification, do a show database status:

- If a member is in STARTUP2 or RECOVERING state, it is likely the synchronization of database from Primary to secondary is in process.
- The user must wait for the conditions to clear. It could result in data loss if the user continues to reload before the conditions are stable.
- If the reload is attempted due to the database is in an error condition, continue with the reload.

#### *In the event of any database issue:*

- Please collect techsupport dump "service copy techsupport" to send to support.
- o If the database event log shows "database-election-fail":
  - Election heuristics could not choose a primary for the database replica set after a partition (or similar issue) occurred in the network.
  - It needs manual intervention to force device election.

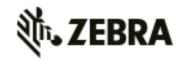

- On the device to force it become secondary, use database drop that removes all the MongoDB files and forces the device to reload - the election will take place again and the reloaded member comes up as a secondary.
- o If the database event log shows "database-exception":
  - The housekeeper routine typically recovers the database from an exception.
  - Do "show database status" to check the DB status. If the results are normal, the database has recovered. If the database is down collect techsupport dump.
  - Use "database drop" that removes all the MongoDB files and forces a device reload.
- Captive portal: If the database does not recover due to any unexpected device reboot, guest registration data can be recovered from the internal backup as described below:
  - Do show database status to check on the MongoDB status and identify the primary instance
  - In the (MongoDB) primary device
    - Do "service copy techsupport".
    - Issue "service guest-registration backup restore" CLI to restore the user data.

### [Note: Use database drop command with caution. It removes the entire dataset and there is no recovery option]

### 2. Zebra NSight

- Zebra NSight is supported on the NX 9500, NX 9600 and VX 9000 platforms with the following scale limits:
  - VX 9000 : Supports up to 10,000 APs (@ 500 RF domains) / 5,000 (@ 1000 RF domains)
  - NX 9500 : Supports up to 6,000 APs (@ 200 RF domains)
  - NX 9600: Supports up to 3,000 APs (@ 200 RF domains)
     [Note: NSight scale numbers are relatively lower in NX 9600 than NX 9500 due to IOPS limits in RAID5 disk configuration. Future WiNG releases will change RAID configuration in NX 9600 to RAID1+0 for improved IOPS]
- o VX 9000 suggested minimum hardware recommendation:

| Capacity (AP /<br>RF Domain)  | 100                          | 500/100                      | 1000 / 200                   | 2000 / 500                   | 5000 / 1000                           | 10000 / 500                            |
|-------------------------------|------------------------------|------------------------------|------------------------------|------------------------------|---------------------------------------|----------------------------------------|
| СРИ                           | 8 core<br>@2.5 GHz           | 12 core<br>@2.5 GHz          | 18 core<br>@2.5 GHz)         | 24 core<br>@2.5 GHz)         | 24 core<br>@2.5 GHz                   | 24 core<br>@2.5 GHz                    |
| Memory<br>(DDR3-L or<br>DDR4) | 16 GB                        | 32GB                         | 40 GB                        | 64 GB                        | 96 GB                                 | 128 GB                                 |
| Storage /<br>Config           | 500 GB<br>RAID1+0            | 500 GB<br>RAID1+0            | 500 GB<br>RAID1+0            | 500 GB<br>RAID1+0            | 2 TB RAID1+0<br>4x 500GB SSD<br>(SLC) | 5 TB RAID1+0<br>8 x 500GB SSD<br>(SLC) |
| IOPS                          | 2,000<br>sustained<br>writes | 2,000<br>sustained<br>writes | 3,000<br>sustained<br>writes | 4,000<br>sustained<br>writes | 4,000<br>sustained<br>writes          | 4,000 sustained writes                 |

Zebra NSight license is preloaded in WiNG 5.8 (platforms: NX 9500, NX 9600, VX 9000) for immediate use, limited to 120 days from the date of install. The user is expected to purchase and install required number of Zebra NSight subscription license for continued operation.

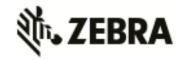

- New dashboard created via one browser session will be not be visible/available on a different, already open session. It will be available for any new session logins.
- The filters, for instance selecting a specific WLAN, on the Dashboard widgets will apply even when the user moves across sites/levels on the left-side navigation tree.
- Top/bottom 10 grid tables in the summary page (and in the widgets) will not show any data if the table entries values are zero.
- For Zebra NSight system running for a limited amount of time (few hours), 'Top App by usage' may not show details for larger aggregate statistic duration (1 month, 3 months).
- o 'location' command in the rf-domain configuration will be used to store geo-coordinates of the site-location for MAPVIEW functionality.
- While using 'Heatmap' on the MapView/Floormap, user must select one channel at a time for correct heatmap view
- In Hierarchical Mode, an offline AP may show up as online status under local controller details. The correct AP status shown on the Key Metric Strip or the device list/details.
- o In MapView/Floormap the user defined custom columns in show table option may not be retained after page refresh.
- The top X charts in the summary page may show incorrect client count when the clients are roaming

### 3. Captive-Portal

- Captive portal user database storage is supported on the NX 95XX/ NX 96XX/ VX 9000 and NX 75XX platforms with the following scale limits:
  - NX 95XX/ NX 96XX / VX 9000 2 Million user identities
  - NX 75XX 1 Million user identities

#### VX 9000 - suggested minimum hardware recommendation:

| Number of User entries | 1 Million | 2 Million |
|------------------------|-----------|-----------|
| vCPUs (core)           | 6         | 12        |
| CPU Clock (GHz)        | 2.4       | 2.4       |
| Memory                 | 16 GB     | 32 GB     |
| Storage                | 500 GB    | 1 TB      |

- If client device roams (to a nearby AP) between the initial connection redirect and the registration action, the registration may not work and user needs to close/open the browser to connect/register to the captive portal.
- Upgrade to 5.8 (from 5.5.x and above) will do a one-time import on the existing (SQlite) user database into the newer MongoDB database.
- Configure "bypass captive-portal-detection" in the captive-portal-policy to ensure the
   OAUTH functionality works properly on the iPhones and Windows mobile phones.
- While uploading logo/images for captive portal using sftp in CLI, the user will not be prompted for password and is expected to supply along with the username in the command line.
- With over 1.5 million user entries in the Captive-Portal database, the controller may respond with a delay for the CLI command "show guest-registration user trends time all" when issued after restart/reboot.
- User trend data graphs and charts are shown in UTC timezone

### 4. Application Visibility & Control

 The Blackberry/email, Blackberry/encrypted and Blackberry/messenger will be categorized under the application 'Blackberry'

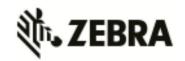

 Clearing application stats resets the tx and rx counts to zero and does not affect the current active flows.

### 5. Client-Bridge

- Packet capture on the infra-AP with traffic using CCMP are unencrypted packets due to hardware based CCMP encrypt/decrypt operation.
- o The INF WLAN VLAN must match the VLAN used in the Client Bridge GE1, WLAN and SVI.
- 6. Wired 802.1x with Mac-Authentication enabled: Microsoft Windows clients must have "Fallback to unauthorized network access" enabled for mac-authentication to occur in the event of an 802.1x failure
- 7. EAP Termination
  - o MS-CHAPv2 is mandatory for EAP termination functionality
- 8. VX 9000
  - Flash partition has been increased to 1Gb with .iso install. Simple .img upgrade will continue to work with the old 64MB flash partition.
  - User may observe "Low memory on the running VM" message when installing VX for the first time with large disk size allocations (1TB or more).
- 9. AP 7502
  - o AP 7502 does not support WEP-128 and Keyguard on the 5GHz radio
- 10. AP 7562
  - Extended-range is turned off by default and is not supported. Changing this configuration may result in performance degradation for 802.11b rates.
- 11. Centralized EX-3500 switch management
  - User must add VLAN to the VLAN database before assigning VLAN to a port
  - While configuring processor/memory threshold commands from a centralized NX/VX controller, the falling threshold must be set prior to rising threshold.
  - Switch port VLAN configurations may not get configured properly after the controller reload operation
- 12. Commit warning pop-up message will appear when VPN step-by-step wizard is selected to ensure the previous config changes are saved.
- 13. WiNG Express
  - Express Manager, NX 5500E, comes preloaded (default) with 128 Express AP adoption licenses.
  - The preloaded adoption licenses on the existing Express Manager platforms, VX 9000E and NX 7510E, has been changed from 64 to 128 starting with WiNG 5.8.
- 14. To operate Cisco phones with AP 7532, the interface radio settings should include dynamic-chain-selection strict
- 15. Captive Portal: OAUTH may not work properly with Lumina phone running older Windows version (< 8.1). Please upgrade Lumina phones to latest OS.
- 16. The WiNG GUI may become unresponsive in Firefox browser when 10,000+ adopted APs are displayed on the navigation tree. This is due to Shockwave plugin.

#### New in v5.7.2

- 1. WiNG 5.7.2 includes performance improvements for AP 7532/7522 when connected to 3af power source.
- Added support for host alias for critical-resource ip-address that user can define on AP device or Profile context.
- 3. WiNG 5.7.2 adds NAND fixes and new bit error correction algorithm for AP 650/6532 to reduce potential flash corruption issues.
- 4. WiNG 5.7.2 validated VMM support on AP 7562.

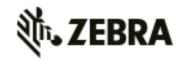

#### New in v5.7.1

- 1. AP 622, 6522, 6562 Default value for radio lna control on 2.4GHz has been changed to improve receive sensitivity and range in low/medium AP density environments.
- DHCP Vendor Class Identifier has been changed use "Wing" instead of Motorola (5.7)/Zebra (5.5.6) to be consistent with rest of re-branding changes, e.g. WingAP.AP7532, WingAP8132, WingRFS.RFS4000 and etc.
- 3. Captive Portal internal web-page templates are enhanced for mobile friendly rendering. Existing WiNG5.x deployments using internally hosted web-pages for captive portal will automatically get this functionality on upgrading to WiNG5.7.1. Please note that there will be slight changes to pages page style, background color, font color etc.
- 4. AP 7562 sensor functionality will be supported in later ADSP release.

### New in v5.7

- 1. FIPS: Encrypted parts of configuration are lost when downgrading from WiNG 5.7. Workaround:
  - disable password encryption before the downgrade #no password-encryption secret 2
     password>
  - perform the downgrade
  - enable password encryption#password-encryption secret 2 <password>
- 'no ip dhcp trust' functionality does not work on the AP 7502 FE ports.
   FE port on AP 7502 will not drop the packet because switch on AP 7502 is not configured to drop. FE port will pass discover packets from dhcp server irrespective of "no ip dhcp trust" to ge1. User can configure GE1 to drop.
- 3. The AP 6521 will include support for configuration and management of the on-board AAA server in the HTTP User Interface. This UI is found on the standard WiNG OS for the AP 6521, and the AP 6521 Express. Please note that the Virtual Controller function will be disabled when the on-board AAA server is enabled on a standalone AP 6521. To use the Virtual Controller function, you must disable the on-board AAA server.
- 4. Web Filtering:
  - URLs in custom category will get priority over standard/predefined category irrespective of precedence configured
  - Web Filtering is not supported on the NX65xx/NX45xx platforms
- 5. Wired captive portal to support clients with MAC authentication, 802.1x configuration is also required on the controller
- 6. OpenDNS:
  - o the dhcp server/pool policy configuration is required to include the OpenDNS IP (208.67.220.220, 208.67.222.222) as the dns-server
  - The ip access-list is required to include the following firewall rules to prevent clients from using any unauthorized DNS server permit udp any host 208.67.222.222 eq dns rule-precedence 1 rule-description "allow dns queries only to OpenDNS"

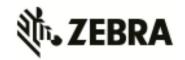

#### 7. WiNG Express Manager

- a. Express Manager (NX 7510E) can be accessed using default IP 192.168.0.1 and 'admin' is the supported user role.
- b. Smart-RF is enabled by default with channel override capabilities on individual APs. Any Smart-RF channel list change will take effect after the device reboot.
- c. RADIUS services will not be supported on AP 6511 and AP 6521.
- d. DHCP service should be started at the site-level and APs have to adopted to the Express Manager before starting the DHCP service.
- e. VLAN 1 and 2200 are reserved VLANs they are not available for user configuration
- f. GUI will be supported on the following browsers/version
  - i. IE10 and above
  - ii. Chrome
  - iii. Firefox
- g. Country code should be configured at the site-level for the AP radios to function.
- h. Auto-provisioning policy must be created before adopting APs to a site. Express Manager needs to be reloaded for any changes to the auto-provisioning policy to take effect.
- i. Event history page may experience slow to refresh when the event table size is large
- j. Default profile configuration (inherited from the system) can be modified at the sitelevel, however needs manual reconfiguration to revert to defaults
- k. Disable DFS checkbox under Advanced Smart-RF tab removes DFS channels from the available channel list
- I. Floor maps should be loaded independently on the standby in a cluster scenario
- m. Firmware upgrade for the Express Manager should be administered through the System basic configuration screen. Upgrading through the devices screen is not supported.
- n. Access to the NX 7510E USB port is not available from the Express Manager UI
- o. There is no periodic auto-refresh for the UI charts, tables and map. Needs manual page refresh using refresh button.
- p. Site icon can be removed from the Dashboard map only after the corresponding site profile has been deleted from the system.
- q. AP upgrade status is shown on the Active Express Manager while the upgrade is initiated from the Standby in a cluster setup
- r. Site connectivity to the Express Manager needs to be active for the mac-registration feature to function.
- s. For infinite lease option on the dhcp pool configuration, the user needs to set "0" for the day, hours and minutes.

### 8. ETSI 1.7.1 Adaptivity Limitation on AP 622, AP 6522, AP 6562

This note applies to the following APs that end with "-EU". These APs are sold to countries that comply with the EU directives - AP 622, AP 6522, and AP 6562. This does not apply to APs that end in "-US" or "-WR"

- Radio 1 will support operation as a 2.4Ghz data radio compliant with ETSI 1.7.1 adaptivity directive
- Radio 2 cannot be enabled for operation as a 2.4Ghz data radio. Radio 2 will support operation as a 5Ghz data radio only
  - o If using Radio 2 in 2.4Ghz, please enable Radio 1 for data access in 2.4Ghz
- When Radio 2 is configured as a dual-band security sensor with an ADSP appliance;

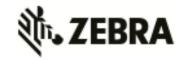

- Radio 2 will not support Air Termination, AP Test, and Network Assurance at 2.4Ghz band
- o Radio 2 will support receive packet and forensic security analysis at 2.4Ghz band
- Radio 2 will support Air Termination, AP Test, Network Assurance and all packet receive functions on the 5Ghz band
- 9. The following defaults and CLI commands / help-strings have been changed as part of the de-branding:

|                                    | WiNG 5.7.x        | Older versions        |
|------------------------------------|-------------------|-----------------------|
| Default username / password        | admin / admin123  | admin / motorola      |
| Default DNS name                   | "WiNG-wlc"        | "Motorola-wlc"        |
| Default WLAN name                  | "WLAN-1"          | "Motorola"            |
| CLI command                        | "wing-extensions" | "motorola-extensions" |
|                                    | "wing-ie"         | "symbol-ie"           |
| CLI help string                    | WiNG              | Motorola or Symbol    |
| 802.1x default username / password | admin / admin123  | admin / motorola      |

10. AP 6522/6532/6562/71xx - VRRP and OSPF feature support have been removed

#### New in v5.6.x

1. AP 6511 – Firewall is disabled by default starting with WiNG 5.6 in order to meet the requirements for WiFi certification. Some features such as Captive Portal require firewall to be enabled.

#### 2. IPV6:

- IPv6 ACLs do not support the object oriented firewall feature in this release.
- IPv6 implementation does not support IPsec VPNs in this release.
- IPv6 MLD snooping is not supported on the ethernet switch ports on the NX 4524 and NX 6524 platforms. It is supported only on UP1, UP2 ports.
- IPv6 When there are multiple DHCP servers (one for IPv4 and another for IPv6) that respond to option 191, ensure that both provide valid IP addresses/ hostnames. Otherwise, with both servers responding the later response will override the previous response. If the later response does not contain valid information, AP will not be able to adopt to the controller.

#### 3. VX 9000:

- MAC address of the device should not be changed once installed/configured.
- Only 1 GE1 interface is supported on the VX platform.
- VX 9000 instances running in Amazon EC2 must use "Elastic IP" to retain the public IP when the instance is stopped and restarted.
  - VX 9000 VMWare and other hypervisors need to be configured in promiscuous mode for features like VRRP to work correctly.
  - When creating a cluster between multiple VX 9000's, all instances should use
    identical resources (e.g. replication from one instance with higher memory to a
    smaller one can lead the smaller instance to run out of memory).
  - VX 9000 Ipv6 is not supported when using Microsoft HyperV as the virtualization platform. Dataplane support does not work correctly with Microsoft HyperV. It works fine with other supported hypervisors.

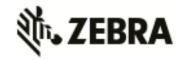

- 4. Captive Portal Time Based Voucher is only supported with Active: Standby configurations. Active: Active based clusters are not supported. The database gets replicated from the Active Controller to the Standby Controller periodically (default is 5 min).
- 5. eBGP Scaling by platform is as follows:
  - o RFS 4000/RFS 6000 6000 routes
  - o NX 9510 9000 routes
  - o NX 4500/NX 6500 12 routes
- 6. T5 adoption https must be enabled on the WiNG controller for T5 adoption to work
- 7. Wired Captive Portal
  - If wired captive portal is being used along with wireless captive portal on the same controller, then same captive portal policy needs to be used for both wired and wireless captive portal enforcement.
  - If Wired captive portal is being implemented for a particular bridged vlan on the controller's physical interface that receives APs traffic, then applying wireless captive portal for the same bridge vlan is not valid, since the wireless client will then be subjected to captive portal enforcement twice.
- 8. The following default values have been changed/ corrected:
  - o route-limit num-routes 12288 retry-count 5 retry-timeout 60 reset-time 1 route -limit num-routes 12288 retry-count 5 retry-timeout 60 reset-time 3 ..... reset time was changed from 1 to 3.
  - vrrp-state-check command previously present in "router ospf" context, has been moved to device/profile context
  - o min-misconfiguration-recovery-time 120 .... Was increased from 60 to 120.

### New in v5.5.6

- 1. Currently, for all events, forward-to-switch is on by default. Due to this setting a controller adopting many APs gets too many events sometimes. So for certain events, forward-to-switch setting will be off by default. This will apply whether event-system-policy is used on not. The events being changed are:
  - "dot11 client-associated", "dot11 client-disassociated", and "dot11 client-info".
- **2.** Flow control on AP 6511 has been disabled to prevent transmission and receive of pause packets.
- **3.** AP discovery tool will work on windows 7 laptop only with static IP.

### New in v5.5.5

- 1. When upgrading to WiNG 5.5.5 AP statistics will not be available on the controller until APs have also been upgraded to WiNG 5.5.5.
- 2. CPLD images on AP 7131/7161/7181 have been updated. AP 7131N CPLD image is without change.

monitored CRM is down.

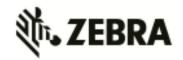

- **3.** When upgrading to WiNG 5.5.5 with ADSP VM installed due to ADSP MAC address fix for SPR 26107 and memory fix, you first you need uninstall ADSP VM, upgrade and then install again on WiNG 5.5.5.
- **4.** "No service" page for captive portal enhancements:
  - WiNG 5.5 has introduced support for "no service" page support. However the failure page was ONLY displayed if the Access Point (or Wireless Client) can reach a DNS server. WiNG 5.5.5 addresses the issue with DNS reachability and provides option to configure "service monitor dns crm <crm-name> vlan <failover-vlan>". This service command will monitor DNS server reachability. When DNS server is not reachable, the clients are moved to failover-vlan. In the failover-vlan every time DNS request comes from captive portal clients, they are redirected to No-service page since DNS server is not reachable. In case of extended VLAN, CRM for service monitor should be configured on the controller with sync-adoptees option. Any CRM state changes would be forwarded to the adopted

devices which would redirect the wireless clients on the WLAN to no-service page in case the

**5.** AP 622/6522/6562 enhancement for radio 1 – New configuration option to improve receive sensitivity of Radio 1 (2.4GHz) on AP622/AP6522/AP6562 platform. Useful for deployments with low AP density, high ceilings (warehouses), VOIP services etc.

Under radio configuration (profile/device → interface radio 1): service radio-lna ms
Default is "service radio-lna ang".

- **6.** WiNG 5.5.5 includes ability to disable/enable sslv3 for https module under management policy context. This is to address CVE-2014-3566 aka Poodle attack. New command is "https sslv3". Default setting is "no https sslv3".
- MCD devices with Jedi radios can have connectivity issues when 5.5 and 11 mpbs rates configured on infrastructure. Impacted devices are: MC1790, MC5590, MC7590, MC7594, MC9590, MC9596, MC3190, MC75, MC9190, MC55, VC6090, VC6096, MT2090, MK3900, MK4900, MK590.

If SSID/band is used exclusively for 802.11g or 802.11gn devices (i.e. no 802.11b devices), configure the data-rates on the SSID/radio to be "g-only" or "gn" or custom with 5.5 and 11 Mbps excluded from the basic rate set.

If SSID/band is used by 802.11b-only devices as well, configure the data-rates on the SSID/radio to be custom with 1 Mbps and/or 2 Mbps as basic and exclude 5.5 Mbps and 11 Mbps from the supported rates.

### New in v5.5.4

- 1. New event was added to track down IP address of associated client. All events are enabled by default in the system.
  - Rfs4000(config-event-policy)#event dot11 client-info
- 2. One can now configure SNMP community strings for SNMP traps. Previously it was using default community string public.
  - Rfs4000(config-management-policy-default)#snmp-server host <ip> <ver> <port> changed to

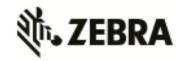

Rfs4000(config-management-policy-default)##snmp-server host <ip> <ver> <port> community ?

WORD Enter Trap Community Name

Host and Version is mandatory parameters while port (default 162) and community (default public) is optional parameters. Default community string is public.

### New in v5.5.3

- The command "device-upgrade load-image <image-type> URL" changed to "device-upgrade load-image <image-type> <URL> <on device or domain name>". When on device or domain name is given then the image will be loaded on remote device or RF domain manager respectively. If URL is missing then location of the image will be images loaded on the self device.
- 2. The command "show device-upgrade versions on rf-domain-manager" changed to "show device-upgrade versions on <device or domain name>".
- 3. New web UI:
  - a. When using new web UI to configure Aps use of CLI at the same time is not recommended as it can lead to configuration corruption.
  - b. New web UI configuration can't be done though Nexus 7 chrome browser as all the fields are misplaced in UI.
- 4. Currently device upgrade on multiple rf-domains does not work from NOC controller when the RFDs are all controller managed. Each domain needs to be upgrade separately.
- 5. Smart-rf calibration has been removed in this release.
- 6. NX 9xxx controller will not reboot correctly if USB flash drive is mounted. Please remove the USB when rebooting the controller.
- 7. CDP and LLDP protocols are enabled by default on WiNG devices. If the wired infrastructure has a combination of managed and unmanaged switches and some are not CDP protocol aware, then CDP protocol needs to be disabled on AP profiles to avoid the L2 switch flooding the packets to all ports.
  - WiNG 5.5.x release introduced an enhancement to learn the APs wired side connected port through CDP or LLDP packet processing, so the CDP packet flooding needs to be avoided to eliminate the excessive packet flooding from the APS to controller.
- 8. WING 5.5.4 does NOT include support for ADSP unified mode for NX 7500 series.

### New in v5.5.2

- 1. Change in behavior for "show wireless xxxxx" cli commands and techsupport for centralized controller deployments:
  - For centralized controller deployments (multiple RF-Domains across distributed locations), all "show wireless xxxxx" commands will resolve only to the local rf-domain. This will prevent a "show wireless xxxxx" cli command without any rf-domain specified or a techsupport dump operation initiated on the centralized controller from collecting statistics information from all the distributed locations (rf-domains). New mechanisms have been added to collect rf-domain specific statistics individually or globally.
- New Display Mode in the CLI to view RF-Domain specific or global (across all rf-domains) wireless statistics:
  - From the CLI (in EXEC mode/privileged EXEC mode):

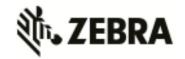

"on rf-domain\_name>" sets the display mode for wireless statistics show commands to resolve to a particular rf-domain, all "show wireless xxxxx" commands executed in this mode will automatically return the output corresponding to that rf-domain without the user specifying the "on <rf-domain\_name>" extension to every command.

"on rf-domain all" sets the display mode for wireless statistics show commands to run in global mode – i.e. for each "show wireless xxxxx" command that you run, the controller will display statistics across all rf-domains.

3. Ability to generate wireless stats summary report on a per rf-domain basis or globally (across all rf-domains):

From the CLI (in privileged EXEC mode) -

"service copy stats-report rf-domain <rf-domain-name> <URL>"

"service copy stats-report global <URL>"

Note: The above option could be utilized for generating inventory/reporting at a system level

### 4. Deprecating the usage of TKIP Encryption:

From January 1<sup>st</sup>, 2014, the WPA TKIP is no longer allowed for Wi-Fi Alliance product certification. For AP/STA products wishing to support a legacy device that is capable of supporting only TKIP encryption, they are required to implement mixed mode with WPA/WPA2.

Following changes are enforced from WiNG 5.5.3 release onwards to comply with the above Wi-Fi Alliance requirement:

- a) Configuring encryption type as TKIP for a wlan will no longer be supported; wlans requiring to support TKIP clients should use tkip-ccmp as the encryption type.
- b) Upgrading from a prior WiNG 5.x to release to WiNG 5.5.3 will automatically modify the configurations for wlans using 'tkip' as encryption type to 'tkip-ccmp' and will add "service wpa-wpa2 exclude-ccmp" command to avoid any post upgrade incompatibility issues

For new configurations, to handle certain legacy/non-Wi-Fi compliant client situations where the client driver is incompatible or does not operate properly in a mixed mode TKIP-CCMP configuration, add the following command "service wpa-wpa2 exclude-ccmp" to the wlan configuration. This configuration allows the wlan to operate in TKIP only mode until the non-compliant wireless clients are phased out of the network.

- 5. Change in terminology for adoption/upgrade related action commands/events/traps: With WiNG 5.5 One View deployment scenarios supporting controllers to be adopted and managed by a centralized controller cluster, existing "ap-xxxxx" action commands have been replaced with "device-xxxxx" action commands. For example: ap-upgrade xxxx will now be referred to as device-upgrade xxxxx.
  - All adoption related events and traps are modified to reflect the "device" terminology instead of "ap".
- 6. Ability to optionally include 'dhcp client-identifier' as part of DHCP Discover/Request packets:
  - If your DHCP server uses dhcp client identifier for static bindings (dhcp lease reservations) and responds only to DHCP Discover/Requests with dhcp client identifier present, then the

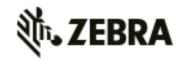

- client identifier can be included by configuring the following command "dhcp client include client-identifier" under the SVI (interface vlan X) which is configured as DHCP client.
- 7. Auto-provisioning policy: 'reevaluate-everytime' command is modified to 'evaluate-always' and moved to 'auto-provisioning-policy' from device/profile context. Upgrade from 5.5.1 to 5.5.3 or later versions should work in accordance with location and syntax changes. However, downgrade from 5.5.3 to former versions would cause the command to disappear from all contexts.
- 8. Advanced WIPS feature is deprecated in this release. WiNG 5.6 will provide enhance WIPS functionality to replace deprecated feature.

### New in v5.5.1

- 1. NIST SP 800-131A regulation made 1028 bit certificates obsolete as of January 1, 2014. All self-signed on-board certificates which are 1028 bits will be regenerated upon upgrade. Customers need to upgrade all third party certificates to be compliant to new regulations.
- 2. "show global domain managers" will show incorrect values for number of APs if domain has APs on version below WiNG 5.5.

#### New in v5.5

- 1. New images are introduced in WiNG 5.5 for the RFSxxx platforms. These images are labeled RFSxxx-LEAN-5.5.0.0-yyy.img. Where xxx is the target platform and yyy is the build version number. The new controller images do not include any AP images and are intended to be utilized on a site controller operating in a hierarchical typology.
  - For a controller operating in a non-hierarchical setup, the upgrade process doesn't involve copying the controller firmware to flash but rather it's copied to RAM. In this scenario, the traditional image (containing the AP images) can be used. However, in a hierarchical typology, during device-upgrade operation the controller image must be copied to flash. In this scenario the "lean" image must be used since the normal image does not fit in flash.
- 2. ONEVIEW Site Controller and access points must be in the same RF domain.
- New notation has been introduced for channel width for all APs in WING 5.5. The new model
  is to specify the primary channel followed by 'w' or 'ww' to indicate 40MHz or 80MHz.
  Please see the product documentation for details.
- 4. ADSP-WiNG Integration:
  - The ADSP release 9.1 Unified mode image (released separately) that corresponds with WiNG 5.5 supports 1500 sensors by default. The administrator can run ADSP with fewer sensors per the table below to free resources for additional VMs, if required.

| Sensor | CPU     | RAM   | HDD   | Total WLAN devices | Total Active WLAN |
|--------|---------|-------|-------|--------------------|-------------------|
| Count  | (vCPUs) | KAIVI | טטח   | (BSS/Station)      | devices           |
| 1500   | 12      | 16 GB | 400GB | 600,000            | 70,000            |

When ADSP is in Unified Mode, it periodically synchronizes with WiNG tree hierarchy. If
there are no Areas or Floors under an RF-domain it will create an Area and Floor under
that RF-domain automatically in the ADSP scope tree. If later, an Area and Floor are
created under that RF-domain within WiNG, they are automatically synchronized into
ADSP (including synchronization of device placements).

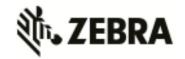

- WiNG auto-provisioning rules have been expanded to include auto-placement of generic non-WiNG 5 devices. These rules are consumed by ADSP running in Unified mode to auto-place non-WiNG 5 and third party devices.
- 5. Leverage Level 2 MINT links when building out large multi-site deployments. This is not new in 5.5, but is a common issue when scaling large deployments. WiNG 5 uses Level 1 MINT links by default. There is direct communication between all Level 1 MINT neighbors increasing network traffic and database sizes on the WiNG nodes. Using level 2 MINT links summarizes this information, thereby creating a more efficient network design. Please see the NOC deployment guide for details.
- 6. WLAN controller does not retain saved auto upgrade configuration when downgrading from 5.5 to pre-5.5 release. This is because "ap-upgrade" commands were renamed to "device-upgrade" in 5.5. When upgrading to 5.5, the conversion happens automatically, however, when downgrading from 5.5 the previous firmware release does not understand "device-upgrade". The workaround is to manually fix the configuration.
- 7. Mesh Connex Migration With the introduction of Auto Channel Select, Mesh Connex Configuration will be migrated when the WLAN controller reboots. The following parameters get migrated:
  - Channel list from smart-rf is copied on to the rf-domain.
  - Priority meshpoint name and root recovery parameters are copied to the meshpoint-device configuration under device context or profile of the APs.
  - For Per-Area Smart RF, the channel list configured for that "Area" is directly configured to the device context of the APs which are part of that area.
- 8. Voice enterprise, Hotspot2.0, 802.11w and WIPS sensor features are currently not supported on AP 82xx Access Points. WiNG 5.7.x release supports the MOD-8132 3<sup>rd</sup> radio sensor module on the AP-8232 platform. LTE module is not supported.

9. Following is a list of clients that were validated for use with 11ac access points

| MODEL                     | CONNECTIVITY | BAND    | PHY   |
|---------------------------|--------------|---------|-------|
| Macbook Air(2013)         | PCIe         | ac+abgn | 3x3:3 |
| ASUS PCE-AC66             | PCIe         | ac+abgn | 3x3:3 |
| Broadcom 11n - Asus G750J | PCIe         | ac+abgn | 2x2:2 |
| Edimax EW-7822UAC         | USB 3.0      | ac+abgn | 2x2:2 |
| Belkin F9L1106 v1         | USB 2.0      | ac+abgn | 2x2:2 |
| Netgear A6200             | USB 2.0      | ac+abgn | 2x2:2 |
| D-Link DWA-182 rev A1     | USB 2.0      | ac+abgn | 2x2:2 |
| Buffalo WI-U2-866D        | USB 2.0      | ac+abgn | 2x2:2 |
| Linksys AE6000            | USB 2.0      | ac+abgn | 1x1:1 |
| Asus AC1200               | USB 2.0      | ac+abgn | 2x2:2 |
| Zyxel NWD 6505            | USB 2.0      | ac+abgn | 1x1:1 |
| TRENDnet TEW-805UB        | USB 3.0      | ac+abgn | 2x2:2 |

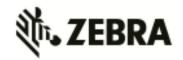

- 10. WiNG 5.5 extended L2tpv3 support for AP 6521, AP 621 and AP 6511. In addition on configuring l2tpv3 settings on those APs following is required to be set in AP profile for l2tpV3 to work "service l2tpv3 enable".
- 11. WiNG 5.5 introduced addition of precedence to ip nat rules.

ip nat inside source list mylist?

precedence Set precedence of access list

For example: ip nat inside source list mylist precedence 1 interface vlan2 overload

12. In WiNG 5.5 legacy mesh related show commands have been replaced with 'mint' to remove confusion with meshpoint functionality. Use "show wireless mint links" to see the legacy mesh links.

### 13. Captive Portal Deployments using External (or) Advanced pages:

Captive portal query string delimiter has been changed to '&' instead of '?' from WiNG 5.5 onwards. When upgrading to a 5.5.x based firmware, the JavaScript embedded in the external or advanced webpage(s) needs to be updated to parse the new style of query stings.

Following line needs to be modified under function getQueryVariable(variable), var vars = query.split("?"); === change it to == → var vars = query.split(/[?&]/); Please ensure that this function gets updated in all the captive portal pages that uses it.

#### New in version 5.4.x

- 1. When upgrading from prior versions new profiles for newly supported platforms will not be present in the startup-config. User can either create a default profile or do "erase startup-config".
- 2. ADSP SA cannot be run through a mesh with AP7131N tri radio; non root AP has 3rd radio as sensor
- 3. Interoperability with Samsung S2 devices:
  - A Samsung Galaxy S2 device sometimes fails to connect using EAP-MAC authentication and WEP64 encryption. It's recommended to reduce the number of attempts (authentication eap wireless-client attempts) from default 3 to 2.
- 4. With 802.11r enabled WLAN some clients might have problems associating. Please create a different WLAN for non 802.11r enabled clients.
- 5. ADSP Spectrum Analysis doesn't work over a mesh connection.
- 6. MCX max range feature the maximum range is 25 km except for 5Ghz 40Mhz channels where range is 24km.
- 7. VMM please use following recommendations when configuring VMM feature:
  - Disable L2 Stateful Packet Inspection in Firewall Policy
  - o Disable Dynamic Chain Selection on the radio
  - o Use Opportunistic Rate Selection on the radio
  - o Disable A-MPDU Aggregation if vehicular speed is greater than 30 mph
  - Set RTS-Threshold to 1 on all mesh devices

Note: for more detail use case scenarios see AP 7161 VMM How-To guide.

8. It's recommended disabling IP DoS attacks in firewall policy when configuring IGMP snooping.

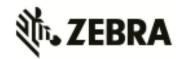

- 9. 10 GbE support on the NX 9510 is limited to SFP+ SR interfaces that are included in the controller. LR or XR SFP+ are not supported.
- 10. When downgrading from WiNG 5.4 to a lower WiNG 5.x version through rf-domain, the user needs to downgrade without reloading APs and then do a manual reload on the rf-domain. The following are the CLI commands for this procedure:

ap-upgrade rf-domain <RF domain name> all no-reboot ... this downgrades all APs (including the RF domain manager) without rebooting them reload on <RF domain name> ... this reboots the entire RF domain.

Staggered reboot option is not supported in this downgrade scenario.

- 11. The Firewall has been enhanced in 5.4 to a per-VLAN firewall which can be enabled or disabled on a per-VLAN basis. Per VLAN Firewall is enabled by default. It can be enabled using "firewall" cli command and disabled using the "no firewall" command.
- 12. WiNG 5.4 adds support for the new USB chip for RFS6000. Previously support was added for the new power supervisor chip.
- 13. There is a single profile for AP71XX. However, for AP 7161 and AP 7181 placement is set to "outdoor" at the device level. So even though the profile in the controller doesn't have the "outdoor" setting, when configuration is pushed to the AP, the outdoor placement is automatically enforced.
- 14. Telnet is disabled on AP 621, AP 6521, ES 6510 and AP 6511, since these have limited memory.
- 15. On AP 6511, AP 6521, ES 6510 or AP 621, when adopted by a controller, the GUI is disabled, to make the memory available for other core functions such as additional mint routes. It is assumed that when an AP is adopted to a controller the controllers' GUI will be used for its configuration. To re-enable the GUI on these APs use the "memory profile" parameter. Note that when an adopted AP (6521, 6511) or ES 6510 is separated from a controller to operate in standalone mode, the GUI will remain disabled due to this feature, unless the above command is used.

If APs are already separated from the controller:

- a) Connect to AP CLI.
- b) Set memory profile to 'standalone' under device override or profile context.

If APs are adopted to controller then memory profile configuration change can be applied from controller CLI:

- a) Connect to Controller CLI.
- b) Set memory profile to 'standalone' under AP profile context.

Changing the memory profile reboots the AP which then comes up with GUI.

e.g. CONTROLLER(config-profile-default-ap6511)#memory-profile (adopted | standalone).

### From previous releases (prior to 5.4.0.0):

When using Juniper ex2200-24p-4g or related models when connecting Zebra Access Points

 either disable IGMP snooping on the Juniper switches to ensure AP adoption or configure firewall policy filter that will allow the flow of traffic to specified destination-mac-address – 01:A0:F8:00:00:00/48.

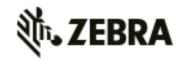

- 2. If using an 802.3af 10/100 power injector to power up the 802.11n APs, when plugged into a Gig E wired switch, please set link speed to 100 full, or user a GigE Power Injector.
- 3. APs (& ES) have a shadow or secondary IP for gaining access to the AP if the IP address of the AP is not known but the MAC address is known. To derive the shadow IP address of an AP, use the last two hex bytes of the AP's MAC address to determine the last two octets of the IP address.

AP MAC address - 00:C0:23:00:F0:0A

AP IP address equivalent - 169.254.240.10

To derive the AP's IP address using its factory assigned MAC address

- a. Open the Windows calculator by selecting Start>All
   Programs>Accessories>Calculator. This menu path may vary slightly depending
   on your version of Windows.
- b. With the Calculator displayed, selct View>Scientific. Select the Hex radio button.
- c. Enter a hex byte of the AP's MAC address. For example, F0.
- d. Select the Dec radio button. The calculator converts the F0 to 240. Repeat this process for the last AP MAC address octet.
- 4. If the system flash is full from packet traces, crash files or ap-images, then there may not be enough space left on the device to create hotspot pages. If this happens, users must clear enough space from flash to allow hotspot pages to be created.
- 5. Radius authentication of management users uses a different configuration model from 5.0. So if upgrading from 5.0 to 5.2 or higher and you are using radius authentication for management access, you need to either change it to local authentication before upgrade, or make the mode 'fallback' and then reconfigure after upgrade using the new config model (configuring under aaa-policy).
- Multicipher support: Some of clients keep on sending deauthentication request when associated to WEP security WLAN in multicipher configuration. Please use different BSSIDs with the same WLAN, with different ciphers.
- 7. Commit is not allowed with radio configuration having two WLANs mapped with different data rates to the same BSS, as this is not a supported configuration.
- 8. Auto-tunnel for VPN
  - a. A single group id/PSK is supported on RFS controllers. All APs use same group id/PSK.
  - b. When APs are behind NAT (e.g. two remote sites), it is required that the AP IP address are different.
  - c. Auto IPsec tunnel termination has been verified on Cisco Gateways with PSK/RSA authentication.
- 9. VRRP
  - a. VRRP version 3.0 (RFC 5798) and 2.0 (RFC 3768) are supported. Default is version 2 to support interoperability. Please note that only version 3 supports sub-second failover.
  - b. Services like DHCP, RADIUS, NAT, and VPN running on the virtual IP are supported
  - c. For DHCP relay, you can point to the DHCP server as virtual IP
  - d. For VPN, on the initiator side, remote peer can be configured as virtual IP
- 10. If using TFTP to upgrade an AP 6521, AP 6511, ES 6510 or AP 621, on the TFTP server please configure the following settings: Per packet timeout 15 seconds and Maximum retries 20.
- 11. When using iPods as clients, you may see WPA2 group key rotation handshake failures while MUs are idle (2.4GHz band). Change the handshake timeout to 2 sec to correct this problem.

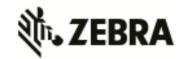

- From the wlan config, the cli command is: wpa-wpa2 handshake timeout X (where X is the timeout in ms, within a range of 10-5000)
- 12. Auto assign sensor is not available for AP 6511, AP 6521, ES 6510 or AP 621 since this feature requires a reboot on low memory devices, which cannot be done with Smart RF enabled.
- 13. To safeguard against unknown attacks, it is recommended that management access be restricted to authorized hosts/subnets. This can be done using the restrict-mgmt-access host/subnet cli command under management-policy.
- 14. When AP adopts to the Controller, the clock is not getting sync with controller clock immediately. It happens over period of time depending on time delta.

### 6. DFS Tables, Sensor and Radio Share

1. Following is the DFS support in WiNG 5.8.1 for the supported radio platforms:

| Product               | Master<br>DFS FCC | Master<br>DFS IC | Master<br>DFS ETSI | Master<br>DFS Japan | Client<br>DFS FCC | Client<br>DFS IC | Client<br>DFS ETSI | Client<br>DFS<br>Japan |
|-----------------------|-------------------|------------------|--------------------|---------------------|-------------------|------------------|--------------------|------------------------|
| AP 650 /6532          | Enabled           | Enabled          | Enabled            | Enabled             | Enabled           | Enabled          | Enabled            | Enabled                |
| AP 7131               | Enabled           | Enabled          | Enabled            | Enabled             | Enabled           | Enabled          | Enabled            | Enabled                |
| AP 7161               | Enabled           | Enabled          | Enabled            | Enabled             | Enabled           | Enabled          | Enabled            | Enabled                |
| AP 7181               | Disabled          | Disabled         | Enabled            | Enabled             | Disabled          | Disabled         | Enabled            | Enabled                |
| AP 6511               | Enabled           | Enabled          | Enabled            | Enabled             | Enabled           | Enabled          | Enabled            | Enabled                |
| AP 621 /6521          | Enabled           | Enabled          | Enabled            | Enabled             | Enabled           | Enabled          | Enabled            | Enabled                |
| AP 622/6522<br>/6562  | Enabled           | Enabled          | Enabled            | Enabled             | Enabled           | Enabled          | Enabled            | Enabled                |
| AP 8132               | Enabled           | Enabled          | Enabled            | Enabled             | Enabled           | Enabled          | Enabled            | Enabled                |
| AP 8122               | Enabled           | Enabled          | Enabled            | Disabled            | Enabled           | Enabled          | Enabled            | Disabled               |
| AP 8163               | Enabled           | Enabled          | Enabled            | Disabled            | Enabled           | Enabled          | Enabled            | Disabled               |
| MOD-8132-<br>6001S-WW | NA                | NA               | NA                 | NA                  | Enabled           | Enabled          | Enabled            | Enabled                |
| AP 8222/8232          | Enabled           | Enabled          | Enabled            | Enabled             | Disabled          | Disabled         | Disabled           | Disabled               |
| AP 7502               | Enabled           | Enabled          | Enabled            | Enabled             | Disabled          | Disabled         | Disabled           | Disabled               |
| AP 7532/7522          | Enabled           | Enabled          | Enabled            | Enabled             | Enabled           | Enabled          | Enabled            | Enabled                |
| AP 7562               | Enabled           | Enabled          | Enabled            | Enabled             | Enabled           | Enabled          | Enabled            | Enabled                |
| RFS 4011              | Disabled          | Disabled         | Disabled           | Enabled             | Disabled          | Disabled         | Disabled           | Enabled                |

2. Air Defense sensor capabilities are supported on the 802.11n/802.11ac APs in this release, and are available for enabling the WIPS functionality as well as the Network Assurance Capabilities. There are some caveats on managing the AP directly via ADSP, for certain AP platforms:

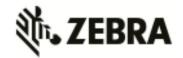

| Network<br>Assurance | AP<br>621 | AP 650<br>6532 | AP<br>622 | AP<br>7131 | AP 7532<br>7522 | AP<br>8132 | AP 8232<br>8222 | AP<br>7502 |
|----------------------|-----------|----------------|-----------|------------|-----------------|------------|-----------------|------------|
| Toolset              | 6511      | 0552           | 6522      | 7161       | 7562            | 8122       | 0222            | 7502       |
| when Radio           | 6521      |                | 6562      | 7181       | (Note 4)        |            |                 |            |
| is dedicated         | (Note 1)  |                |           |            |                 |            |                 |            |
| as a sensor          |           |                |           |            |                 |            |                 |            |
| Spectrum             | No        | Yes            | No        | Yes        | No              | No         | No              | No         |
| Analysis             |           |                |           |            |                 |            |                 |            |
| Advanced             | Yes       | No             | Yes       | No         | Yes             | Yes        | No              | No         |
| Spectrum             |           |                |           |            |                 |            |                 |            |
| Analysis             |           |                |           |            |                 |            |                 |            |
| Live RF              | Yes       | Yes            | Yes       | Yes        | Yes             | Yes        | No              | No         |
| Live View            | Yes       | Yes            | Yes       | Yes        | Yes             | Yes        | No              | No         |
| AP Testing           | Yes       | Yes            | Yes       | Yes        | Yes             | Yes        | No              | No         |
| Connectivity         | Yes       | Yes            | Yes       | Yes        | Yes             | Yes        | No              | No         |
| Testing              |           |                |           |            |                 |            |                 |            |

Note 1: GUI is disabled and number of SSH sessions is limited to 1

3. Radio Share functionality (allows for enabling the Network Assurance toolkit in ADSP, without dedicating a radio as a sensor) is available on the 802.11n/802.11ac APs with some caveats – please see details below:

| Network           | AP       | AP   | AP   | AP   | AP       | AP   | AP   | AP   |
|-------------------|----------|------|------|------|----------|------|------|------|
| Assurance Toolset | 6511     | 650  | 622  | 7131 | 7532     | 8132 | 8232 | 7502 |
| with Radio Share  | 621      | 6532 | 6522 | 7161 | 7522     | 8122 | 8222 |      |
|                   | 6521     |      | 6562 | 7181 | 7562     | 8163 |      |      |
|                   | (Note 1) |      |      |      | (Note 4) |      |      |      |
| Spectrum Analysis | No       | No   | No   | No   | No       | No   | No   | No   |
| (Note 2)          |          |      |      |      |          |      |      |      |
| Advanced          | Yes      | No   | Yes  | No   | No       | Yes  | No   | No   |
| Spectrum          |          |      |      |      |          |      |      |      |
| Analysis((Note 3) |          |      |      |      |          |      |      |      |
| Live RF           | Yes      | Yes  | Yes  | Yes  | Yes      | Yes  | No   | No   |
| Live View         | Yes      | Yes  | Yes  | Yes  | Yes      | Yes  | No   | No   |
| AP Testing        | Yes      | Yes  | Yes  | Yes  | Yes      | Yes  | No   | No   |
| Connectivity      | Yes      | Yes  | Yes  | Yes  | Yes      | Yes  | No   | No   |
| Testing           |          |      |      |      |          |      |      |      |

Note 1: GUI is disabled when Radio Share is enabled.

Note 2: Spectrum Analysis is not supported with Radio share enabled.

Note 3: Advanced Spectrum Analysis in RadioShare mode may impact WLAN performance.

Note 4: ADSP support for AP 7532/ AP 7522 will be available in v9.1.2.

### 7. Vulnerability updates

Note: In case of patches being applied to address vulnerability even though vulnerabilities was addressed – some security scans only check the version number of the component as opposed to testing the actual vulnerability – and therefore might still report issue being present.

### WiNG 5.8.1

openSSL package has been updated to incorporate latest security vulnerabilities fixes.

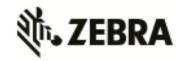

CVE-2015-5600 – openSSH package has been patched to address this vulnerability. openLDAP package has been updated to incorporate latest security vulnerabilities fixes.

#### **WiNG 5.8**

cURL and libcurl packages have been patched to address security vulnerability CVE-2015-3143, CVE-2015-3145 and CVE-2015-3148.

RC4 algorithm has been disabled in SSL/TLS package used to address security vulnerability CVE-2015-2808.

NTP package has been upgraded to version 4.2.8p2 to address security vulnerabilities CVE-2015-1798 and CVE-2015-1799

Linux kernel patched to address security vulnerability CVE-2014-8160.

Xen package has been patched to address security vulnerabilities CVE-2014-8866, CVE-2015-2044, CVE-2015-2150 and CVE-2015-2151.

OpenSSL package has been upgraded to version 0.9.8.zf to address security vulnerabilities CVE-2015-0289 and CVE-2015-0293.

#### **WING 5.7**

OpenSSL package has been upgraded from version 0.9.8za to 0.9.8zc to address Purecloud security scan vulnerabilities.

OpenSSH package has been ungraded to 6.6p1 and addresses security vulnerability CVE-2014-2532.

#### WiNG 5.5.6:

NTP v4.2.8p1 that addresses the following security vulnerabilities outlined in CVE-2014-9297, CVE-2014-9298, CVE-2014-9295, CVE-2014-9295, CVE-2014-9296 .

CVE-2015-0235 - GHOST Linux Vulnerability.

CVE-2014-4877 - wget updated to v1.16.

### **WiNG 5.5.5**

Updated GNU bash program for NX series of controllers that fixes the Shellshock family of security vulnerabilities outlined in CVE-2014-6271, CVE-2014-7169, CVE-2014-7186, CVE-2014-7187, CVE-2014-6277 and CVE-2014-6278.

Includes ability to disable/enable sslv3 for https module under management policy context. This is to address CVE-2014-3566 aka Poodle attack. New command is "https sslv3". Default setting is "no https sslv3".

#### WiNG 5.5.2

Security Scan reports: NTP "monlist" Feature Denial of Service Vulnerability "Serious; see EUI"

### **WiNG 5.5.1**

Cross-Site Request Forgery (CSRF) based on CWE-352 family vulnerability

SecScan Qualys: Deprecated Public Key Length (QualysVersion Scanner 7.3.31-1, Vulnerability Signatures 2.2.580-2)

OpenSSH vulnerabilities - SSH Insecure HMAC algorithms enabled and SSH RC4 Cipher enabled

#### **WiNG 5.4.x**

CVE-2010-4478 - OpenSSH J-PAKE Session Key Retrieval Vulnerability

CVE-2012-0814 - OpenSSH Commands Information Disclosure Vulnerability

CVE-2012-3547 Radius Security Vulnerability: freeradius and EAP-TLS length checks buggy

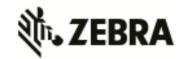

### 8. Issues Fixed

Following issues have been fixed in WiNG 5.8.1 release:

| SPR#           | ues have been fixed in WiNG 5.8.1 release:  Description                                            |  |  |  |
|----------------|----------------------------------------------------------------------------------------------------|--|--|--|
| 31 14#         | Description                                                                                        |  |  |  |
|                | The Meshpoint tree for a given rf domain will not display in the GUI when devices are              |  |  |  |
| 27375          | offline.                                                                                           |  |  |  |
| 27389          | Memory leak issue with radius server on RFS 4000                                                   |  |  |  |
| .=             | Hotspotsrvr CPU utilization spikes due to unauthenticated captive portal clients sending           |  |  |  |
| 27854          | https packets prior to                                                                             |  |  |  |
| 27923          | AP profiles allowing multiple SVIs to be configured with ip dhcp client request options all        |  |  |  |
| 27984          | AP Test using EAP TLS will fail with sensor crashed file.                                          |  |  |  |
| 28077          | MCX-ACS is not scanning on 2.4 Band                                                                |  |  |  |
| 28097          | Dhcp server activation criteria not kicking in when VC AP 7532 power cycles                        |  |  |  |
| 28138          | GUI error when performing commit/save function.                                                    |  |  |  |
| 20450          | Captive Portal Hotspot Voucher characters Capital "O" (Oscar) and number "0" are                   |  |  |  |
| 28158<br>28159 | indistinguishable  Classicae subset mask not valid for DHCD Server need on WiNC Everyon            |  |  |  |
| 20109          | Classless subnet mask not valid for DHCP Server pool on WiNG Express                               |  |  |  |
| 28219          | Incorrect message of "Failed to clear blacklist" thrown even though the list was actually cleared. |  |  |  |
| 28235          | Disabling LEDs doesn't work on AP 7532.                                                            |  |  |  |
| 20233          | RIM core when trying to add a meshpoint neighbor to dataplane and no free                          |  |  |  |
| 28240          | client/neighbor resource left                                                                      |  |  |  |
| 28245          | AP 7532 rim crashes due to invalid channel number while sending neighbor update                    |  |  |  |
| 28249          | AP 7562: GUI not able to set country code to 'japan-jp'                                            |  |  |  |
| 28262          | AP 6511 FE port link fluctuation causes NSM memory leak                                            |  |  |  |
| 28266          | CLI shows incorrect radio operating power level for AP 8163.                                       |  |  |  |
|                | AP 7522 sets a duration of 19660800 for black listed clients instead of the value defined          |  |  |  |
| 28267          | in the configuration.                                                                              |  |  |  |
|                | Guest Registration page custom fields not displaying correctly for radio                           |  |  |  |
| 28274          | button/dropdown menu                                                                               |  |  |  |
| 28285          | Rest and cancel buttons does not work in BC/MC transmit rate Window.                               |  |  |  |
|                | Captive portal registration page footer enters space character by default when                     |  |  |  |
| 28286          | committing change.                                                                                 |  |  |  |
|                | Carriage return & next line missing in CLI when multiple lines are entered in Captive              |  |  |  |
| 28287          | portal Web page textbox                                                                            |  |  |  |
| 28318          | AP Test on AP 8132 fail with error 'AP Test has stopped: Sensor Offline'.                          |  |  |  |
| 28354          | Cfgd crash when running remote-debug on rf-domain with over 700 APs in the domain                  |  |  |  |
| 28392          | MCX:Path Request Broadcast Storm                                                                   |  |  |  |
| 28395          | webfilter license acquire delay where the blocked categories are allowed                           |  |  |  |
| 28424          | LDAP join does not trigger if "domain-admin-user" under ldap-agent has a space in the              |  |  |  |
| 20424          | Edit window under radius guest group is not displaying correct values after re-logging             |  |  |  |
| 28436          | into the AP UI.                                                                                    |  |  |  |
| 28480          | MCX: Broadcast TX key not getting installed when device is busy                                    |  |  |  |
| 20100          | hsd core file generated where re-use of session didn't take care of previous session               |  |  |  |
| 28511          | timer cleanup                                                                                      |  |  |  |
|                | When Source/destination is set to "Any" in the ACL rules via the GUI, it gets converted            |  |  |  |
| 28551          | to 0.0.0.0/0 after applying                                                                        |  |  |  |
| 28561          | SMART-RF Report will fail if RF-Domain contains SPACES or UNDERSCORES                              |  |  |  |
| 28580          | AP 6522 sends multiple emails on radar detected event.                                             |  |  |  |
| CQ 211441      | RIM crashes for MU migration with controller-assisted-mobility configured in wlan.                 |  |  |  |
| CQ 211556      | Cfgd crash seen while doing captive portal page upload on rf-domain                                |  |  |  |
| CQ 209145      | AP 8163: ETSI domain – radio is in calibration after it detect noise due to adaptivity             |  |  |  |
| CQ 211547      | dpd2 core dump due to MiNT routing segmentation fault                                              |  |  |  |

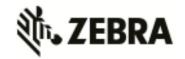

| SPR#      | Description                                                                                                    |
|-----------|----------------------------------------------------------------------------------------------------|
| CQ 211448 | MCX: Rim assert during ACS Scan                                                                                           |
| CQ 211100 | MCX: EAPOL messages are sent encrypted during mesh security handshake                                                     |
| CQ 211156 | MCX: Ad Hoc Path Request Broadcast Storm                                                                                  |
| CQ 210814 | MCX: Non Root AP marking incorrect path type                                                                              |
| CQ 211099 | MCX: Probe storm generated by competing link metrics                                                                      |
| CQ 211447 | MCX:Mesh link security fails to reestablish links after path method is changed                                            |
| CQ 209402 | 4-way handshake timeout causes a client to be assigned to new vlan and ip address, when wlan configured vlan-pool         |
| CQ 211163 | URL password for guest registration import/export logs and status commands are in the clear.                              |
| CQ 211384 | Disable chase-referral command by default under the radius server policy for all platforms.                               |
| CQ 210273 | RIM:- rim crash while connecting mu with wrong eap credentials with wips policy auth-<br>server-failures threshold        |
| CQ 210482 | BCM IOCTL failed events are printing BSS address as wireless clients                                                      |
| CQ 206192 | AP 7502 is logging interface fe1/3 up and down                                                                            |
| CQ 211167 | Add back the functionality to display attributes in "service radius test" command                                         |
| CQ 211141 | clock on AP is not synchronized to the controller provided time                                                           |
| CQ 210074 | EX 3500 Management: switch port VLAN configurations may not get configured properly after the controller reload operation |
| CQ 210074 | EX 3500 Management: The switchport commands to add vlans are not saved properly in the running-config or startup-config   |
| CQ 209729 | EX 3500 Management: Allow vlan tagged/untagged on port mode trunk/hyprid not work                                         |
| CQ 208207 | EX3500 Management: GUI controller cannot set Failing Threshold value less than Rising Threshold value                     |

### 9. Known Issues

Following issues are known issue in WiNG 5.8:

| CQ/ SPR   | Headline                                                                                                    | Comments                                                                                                    |
|-----------|----------------------------------------------------------------------------------------------------|----------------------------------------------------------------------------------------------------|
| CQ 202258 | CP Bandwidth voucher: User is not getting configured data limit for bandwidth based voucher                                  | This is seen for the upstream traffic which is the opposite of the general traffic in a hotspot, and TCP based applications will anyway back off once they are throttled |
| CQ 200221 | Even after disabling routing "show ip route" has all static route entry and traffic between two network is not dropped       |                                                                                                    |
| CQ 204643 | WiNG Express Manager – terminate rogue device function may not work in certain conditions                                    |                                                                                                    |
| CQ 208835 | Zebra NSight: Filter by WLAN is not relevant in Top/Bottom 10 APs by channel utilization widget                              | Channel utilization is a per-AP statistics and cannot be filtered by WLAN                                                                                                |
| CQ 207979 | Zebra NSight: Modifying a scheduled report schedule may not work properly.                                                   | Workaround is to delete the existing schedule and recreate                                                                                                    |
| CQ 208333 | Application Visibility & Control: DOFUS game application version "v.2.28.9.94430.3" may not be recognized for policy control |                                                                                                    |
| CQ 208273 | EX 3500 Management: Configuring class-map and policy-map description does not allow special characters                       |                                                                                                    |

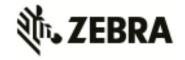

| CQ/ SPR   | Headline                                                                                                    | Comments                           |
|-----------|----------------------------------------------------------------------------------------------------|------------------------------------|
| CQ 207946 | EAP termination functionality may not work with certain versions of Cisco-ISE                               |                                    |
| CQ 206387 | IPSec: Cannot configure multiple transform sets in crypto map using GUI                                     | Workaround using CLI configuration |
| CQ 207562 | AP 8132 sends Aggregated FT response with both category code 126 and 6 in a certain configuration condition |                                    |
| CQ 209002 | WING Express Manager: option to upload main/small logo not available for the captive portal flash pages     |                                    |
| CQ 209653 | Zebra NSight: Table data for sensor APs in the MAPVIEW / Floormap may show inapplicable channel value       |                                    |
| CQ 205462 | NX 9600 can't support more than 2 ge/xge ports in one port-channel                                          |                                    |

© Zebra Technologies. 2015. All rights reserved.